# Unangemessene Verwendung von "policy action set tloc-list" führt zu Datenverkehrs-Blackholing  $\overline{a}$

## Inhalt

**Einleitung Hintergrundinformationen** Problem Normale Bedingungen Fehlerbedingungen **Lösung** 

# **Einleitung**

Dieses Dokument beschreibt die unangemessene Richtlinienanwendung der Aktion "set tloc-list", die in bestimmten Situationen zu Blackholing des Datenverkehrs führt, wenn die bevorzugte Verbindung ausfällt, aber immer noch Backup-Pfade verfügbar sind.

Anmerkung: Alle in diesem Dokument aufgeführten Befehlsausgaben stammen von vEdge-Routern. Die Vorgehensweise zur Fehlerbehebung bleibt jedoch bei einem Router, auf dem die IOS®-XE SDWAN-Software ausgeführt wird, dieselbe. Verwenden Sie das Schlüsselwort sdwan, um die gleichen Ergebnisse für die IOS®-XE SDWAN-Software zu erhalten. Beispiel: sdwan omp-Routen statt show omp-Routen anzeigen.

## Hintergrundinformationen

Zur Veranschaulichung und um das später beschriebene Problem besser zu verstehen, sehen Sie sich dieses Topologiediagramm an:

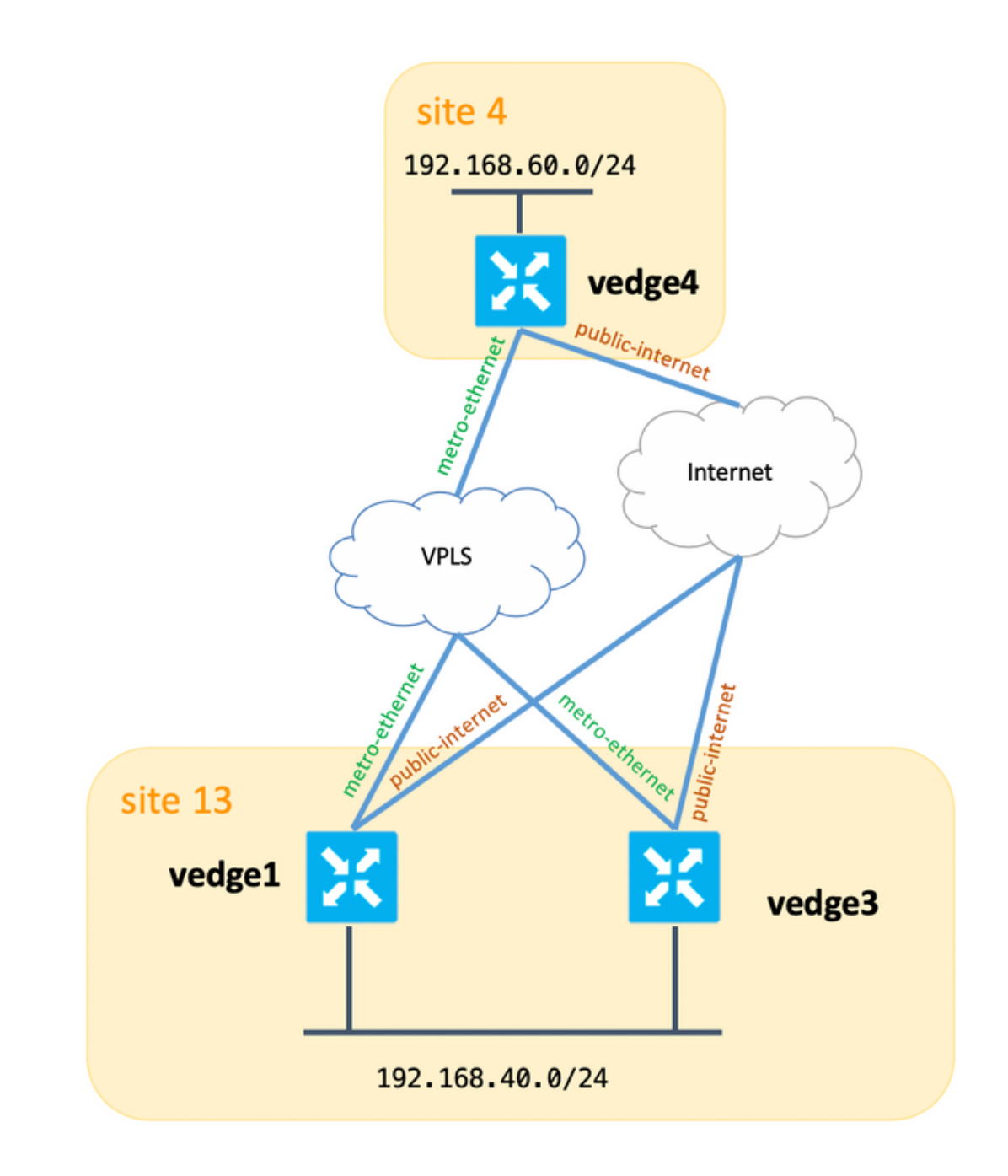

Außerdem finden Sie in der folgenden Tabelle eine Zusammenfassung der Systemeinstellungen:

### Hostname Standort-ID System-IP

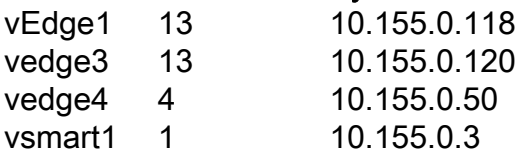

Sowohl vEdge1 als auch vEdge3 haben eine statische Route konfiguriert, die auf einen nächsten Hop im serviceseitigen VPN verweist:

```
vpn 40
 ip route 10.223.115.101/32 192.168.40.10
!
Um diese Ziele zu erreichen,
```
1. Festlegen der vEdge1-Metro-Ethernet-Verbindung als bevorzugte Verbindung für eingehenden Datenverkehr, der auf "Standort 13" eingeht

2. mStellen Sie die vEdge3-Metro-Ethernet-Verbindung als zweite bevorzugte Verbindung für eingehenden Datenverkehr am "Standort 13" ein.

3. Machen Sie aus der vEdge1-Verbindung für das öffentliche Internet die dritte bevorzugte Verbindung für eingehenden Datenverkehr, der auf "Standort 13" eingeht.

4. Stellen Sie sicher, dass vEdge3-Links für das öffentliche Internet die am wenigsten bevorzugte Verbindung für eingehenden Datenverkehr sind, der auf "Site 13" eingeht.

Diese vSmart-Steuerungsrichtlinie ist konfiguriert:

```
policy
  lists
   tloc-list SITE13_TLOC_PREF
    tloc 10.155.0.118 color metro-ethernet encap ipsec preference 200
    tloc 10.155.0.118 color public-internet encap ipsec preference 100
    tloc 10.155.0.120 color metro-ethernet encap ipsec preference 150
    tloc 10.155.0.120 color public-internet encap ipsec preference 50
   !
   prefix-list SITE13_PREFIX
   ip-prefix 10.223.115.101/32
   !
   site-list site13
   site-id 13
   !
  control-policy TE_POLICY_2_SITE4
   sequence 10
    match route
     prefix-list SITE13_PREFIX
    !
    action accept
     set
      tloc-list SITE13_TLOC_PREF
     !
    !
   !
  default-action accept
  !
!
apply-policy
 site-list site4
   control-policy TE_POLICY_2_SITE4 out
  !
!
```
## Problem

### Normale Bedingungen

vSmart erhält diese Routen mit vier möglichen TLOCs als Next-Hops:

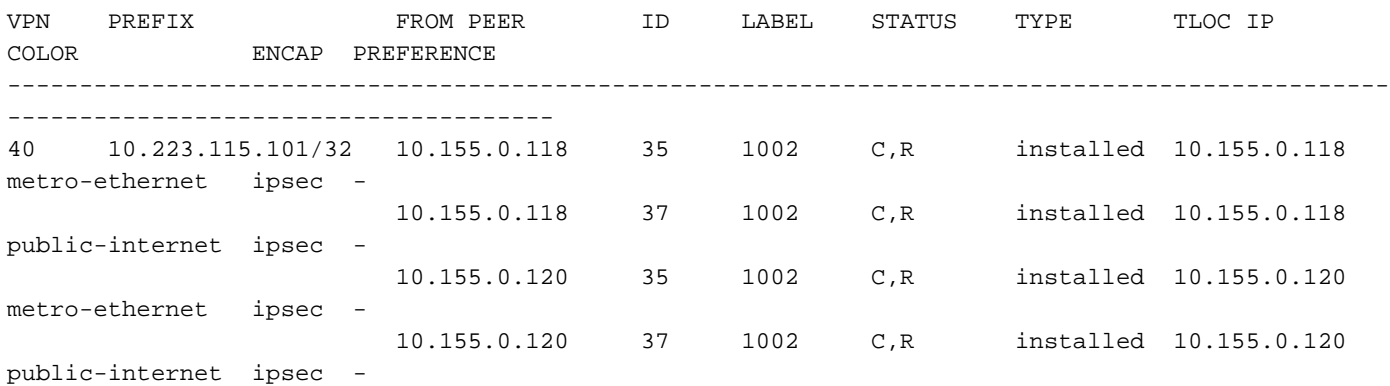

#### Legt eine entsprechende Präferenz für die angegebenen Routen fest:

```
vsmart1# show omp routes 10.223.115.101/32 detail | nomore | b ADVERTISED | b "peer
10.155.0.50" | i Attributes\|originator\|\ tloc\|preference
    Attributes:
     originator 10.155.0.118
    tloc 10.155.0.120, public-internet, ipsec
     preference 50
    Attributes:
    originator 10.155.0.118
    tloc 10.155.0.120, metro-ethernet, ipsec
    preference 150
    Attributes:
 originator 10.155.0.118
 tloc 10.155.0.118, public-internet, ipsec
     preference 100
    Attributes:
     originator 10.155.0.118
     tloc 10.155.0.118, metro-ethernet, ipsec
     preference 200
```
vEdge4 wählt eine geeignete TLOC aus und installiert diese Route in der Routing-Tabelle:

vedge4# show ip routes 10.223.115.101/32 | b PROTOCOL PROTOCOL NEXTHOP NEXTHOP NEXTHOP VPN PREFIX PROTOCOL SUB TYPE IF NAME ADDR VPN TLOC IP COLOR ENCAP STATUS ------------------------------------------------------------------------------------------------ --------------------------------------------- 40 10.223.115.101/32 omp - - - - 10.155.0.118 metro-ethernet ipsec F,S

#### Verkehrsweiterleitung wie vorgesehen:

vedge4# traceroute vpn 40 10.223.115.101 Traceroute 10.223.115.101 in VPN 40 traceroute to 10.223.115.101 (10.223.115.101), 30 hops max, 60 byte packets 1 192.168.40.4 (192.168.40.4) 0.835 ms 0.984 ms 1.097 ms 2 192.168.40.10 (192.168.40.10) 2.955 ms 3.056 ms 3.218 ms

#### Fehlerbedingungen

Schließlich tritt ein Fehler auf vEdge1 auf, und die Schnittstelle zur serviceseitigen LAN-

Verbindung fällt aus (oder wird vom Administrator deaktiviert, um einen Test durchzuführen. Das Ergebnis ist beispielsweise dasselbe):

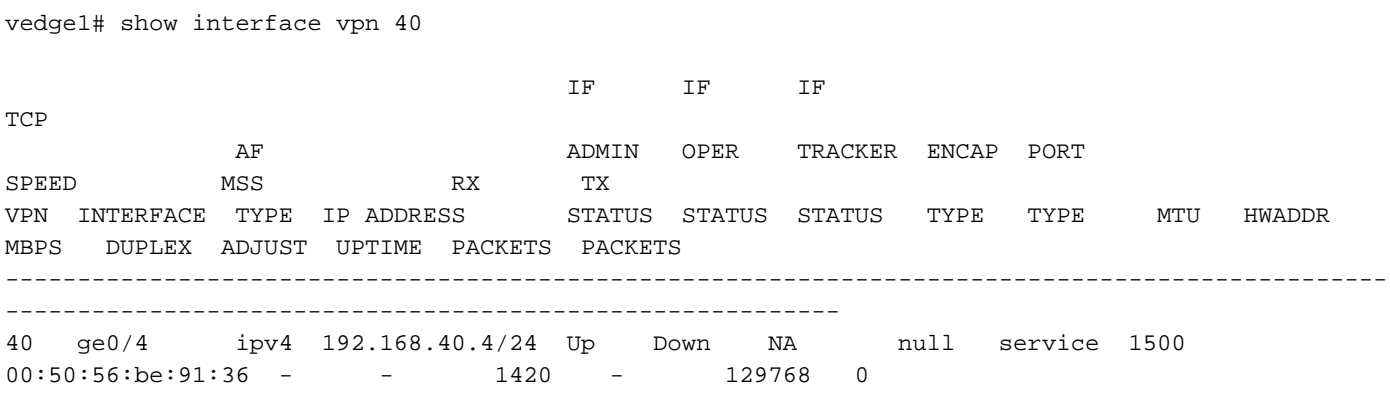

Da vEdge1 über keinen gültigen Next-Hop für die Route 10.223.115.101/32 verfügt, wird diese Route aus den Routing- und Weiterleitungstabellen entfernt und nicht mehr an vSmart gemeldet:

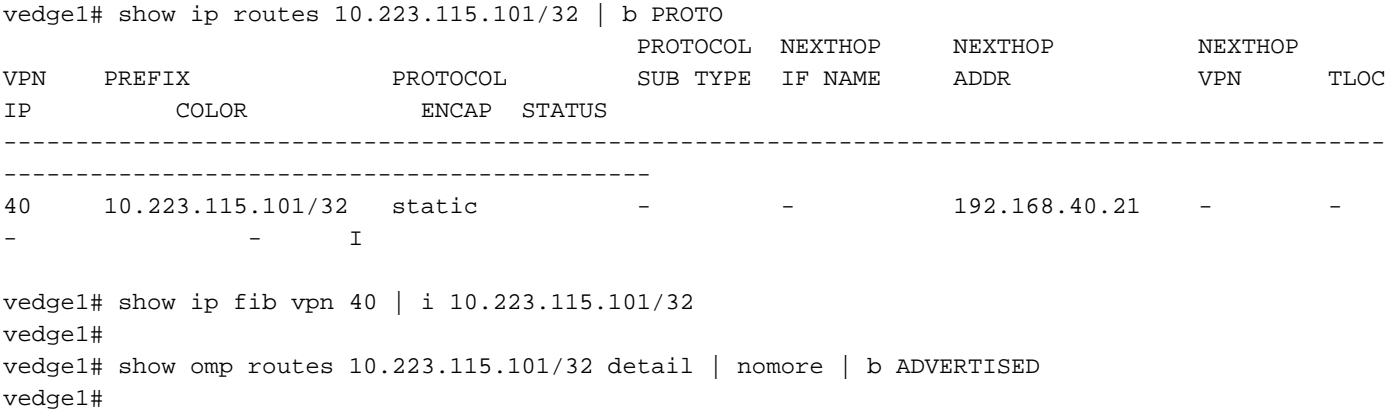

Gleichzeitig kündigt der vEdge3 diese Route an (dies wird erwartet):

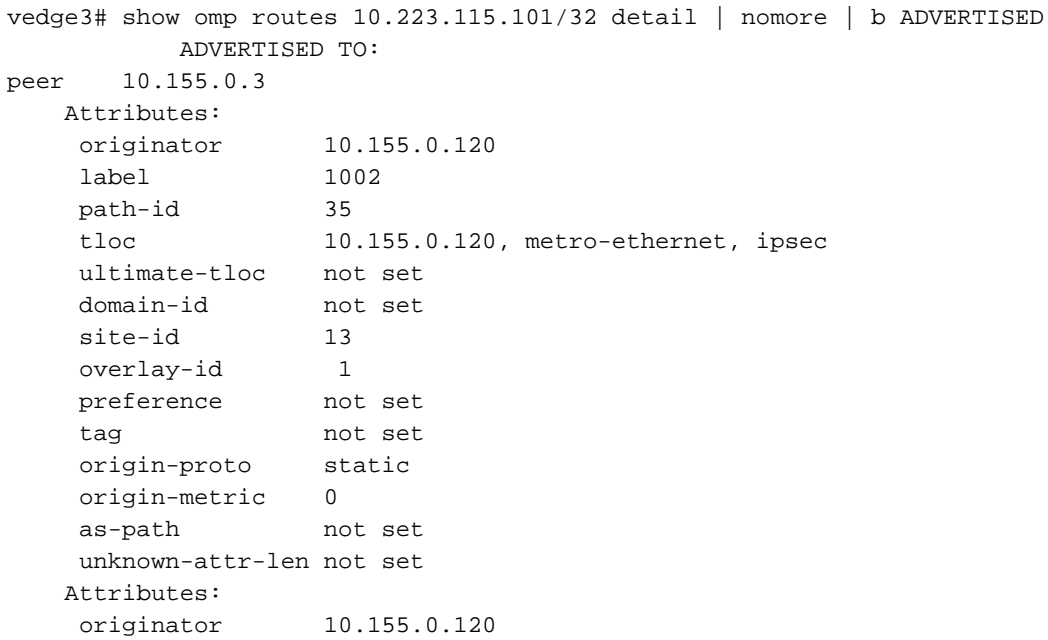

```
 label 1002
 path-id 37
             37<br>10.155.0.120, public-internet, ipsec
    ultimate-tloc not set
    domain-id not set
   site-id 13
 overlay-id 1
 preference not set
    tag not set
    origin-proto static
    origin-metric 0
    as-path not set
    unknown-attr-len not set
```
#### vSmart erhält jetzt wie erwartet 2 Routen vom vEdge3:

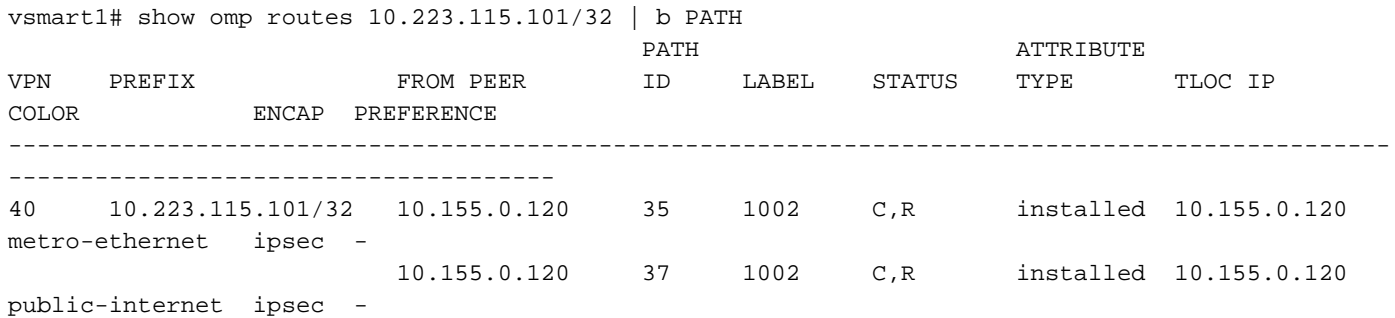

#### vSmart kündigt jedoch weiterhin Folgendes an:

```
vsmart1# show omp routes 10.223.115.101/32 detail | nomore | b ADVERTISED | b "peer
10.155.0.50" | i Attributes\|originator\|\ tloc\|preference
   Attributes:<br>originator
                 originator 10.155.0.120
    tloc 10.155.0.120, public-internet, ipsec
    preference 50
    Attributes:
     originator 10.155.0.120
    tloc 10.155.0.120, metro-ethernet, ipsec
     preference 150
    Attributes:
 originator 10.155.0.120
 tloc 10.155.0.118, public-internet, ipsec
    preference 100
    Attributes:
 originator 10.155.0.120
 tloc 10.155.0.118, metro-ethernet, ipsec
     preference 200
```
Wie Sie sehen können, wurde der einzige Ausgangspunkt geändert, und dies ist ein erwartetes Verhalten, da die tloc-list-Aktion ähnlich wie (grob gesagt) "set next-hop" agiert und den falschen TLOC mit Gewalt setzt, wodurch die Erreichbarkeit verloren geht.

vedge4# ping vpn 40 10.223.115.101 count 5 Ping in VPN 40 PING 10.223.115.101 (10.223.115.101) 56(84) bytes of data.  $\mathcal{L}$ --- 10.223.115.101 ping statistics ---

5 packets transmitted, 0 received, 100% packet loss, time 3999ms

```
vedge4# traceroute vpn 40 10.223.115.101
Traceroute 10.223.115.101 in VPN 40
traceroute to 10.223.115.101 (10.223.115.101), 30 hops max, 60 byte packets
 1 * * *
2 * * * *3 * * * *4 * * * *5 * * * *
```
### Lösung

Als Lösung wird dieser Ansatz vorgeschlagen, um zu verhindern, dass falsche TLOC-Next-Hop-Informationen festgelegt werden:

```
policy
  lists
   tloc-list vedge1-tlocs
    tloc 10.155.0.118 color metro-ethernet encap ipsec
    tloc 10.155.0.118 color public-internet encap ipsec
   !
   tloc-list vedge1-tlocs-preference
    tloc 10.155.0.118 color metro-ethernet encap ipsec preference 200
    tloc 10.155.0.118 color public-internet encap ipsec preference 100
   !
   tloc-list vedge3-tlocs
    tloc 10.155.0.120 color metro-ethernet encap ipsec
    tloc 10.155.0.120 color public-internet encap ipsec
   !
   tloc-list vedge3-tlocs-preference
    tloc 10.155.0.120 color metro-ethernet encap ipsec preference 150
    tloc 10.155.0.120 color public-internet encap ipsec preference 50
   !
  !
!
policy
  control-policy TE_POLICY_2_SITE4
   sequence 10
   match route
    prefix-list SITE13_PREFIX
    tloc-list vedge1-tlocs
    !
    action accept
    set
      tloc-list vedge1-tlocs-preference
     !
    !
   !
   sequence 20
   match route
    prefix-list SITE13_PREFIX
    tloc-list vedge3-tlocs
    !
    action accept
    set
      tloc-list vedge3-tlocs-preference
     !
    !
   !
   default-action accept
```
Eine solche Richtlinie verbessert die Situation und verhindert die Werbung für die Route mit dem falschen TLOC Next-Hop:

```
vsmart1# show omp routes 10.223.115.101/32 detail | nomore | b ADVERTISED | b "peer
10.155.0.50" | i Attributes\|originator\|\ tloc\|preference
    Attributes:
     originator 10.155.0.120
     tloc 10.155.0.120, public-internet, ipsec
     preference 50
    Attributes:
     originator 10.155.0.120
     tloc 10.155.0.120, metro-ethernet, ipsec
     preference 150
    Attributes:
     originator 10.155.0.120
     tloc 10.155.0.120, public-internet, ipsec
     preference not set
```
Dadurch bleibt die Erreichbarkeit in allen Ausfallszenarien erhalten:

 ! !

vedge4# traceroute vpn 40 10.223.115.101 Traceroute 10.223.115.101 in VPN 40 traceroute to 10.223.115.101 (10.223.115.101), 30 hops max, 60 byte packets 1 192.168.40.6 (192.168.40.6) 0.458 ms 0.507 ms 0.617 ms 2 192.168.40.10 (192.168.40.10) 1.928 ms 1.976 ms 2.069 ms vedge4# ping vpn 40 10.223.115.101 Ping in VPN 40 PING 10.223.115.101 (10.223.115.101) 56(84) bytes of data. 64 bytes from 10.223.115.101: icmp\_seq=1 ttl=254 time=0.702 ms 64 bytes from 10.223.115.101: icmp\_seq=2 ttl=254 time=0.645 ms 64 bytes from 10.223.115.101: icmp\_seq=3 ttl=254 time=0.691 ms 64 bytes from 10.223.115.101: icmp\_seq=4 ttl=254 time=0.715 ms 64 bytes from 10.223.115.101: icmp\_seq=5 ttl=254 time=0.603 ms  ${}^{\wedge}C$ --- 10.223.115.101 ping statistics --- 5 packets transmitted, 5 received, 0% packet loss, time 4000ms rtt min/avg/max/mdev = 0.603/0.671/0.715/0.044 ms

### Informationen zu dieser Übersetzung

Cisco hat dieses Dokument maschinell übersetzen und von einem menschlichen Übersetzer editieren und korrigieren lassen, um unseren Benutzern auf der ganzen Welt Support-Inhalte in ihrer eigenen Sprache zu bieten. Bitte beachten Sie, dass selbst die beste maschinelle Übersetzung nicht so genau ist wie eine von einem professionellen Übersetzer angefertigte. Cisco Systems, Inc. übernimmt keine Haftung für die Richtigkeit dieser Übersetzungen und empfiehlt, immer das englische Originaldokument (siehe bereitgestellter Link) heranzuziehen.